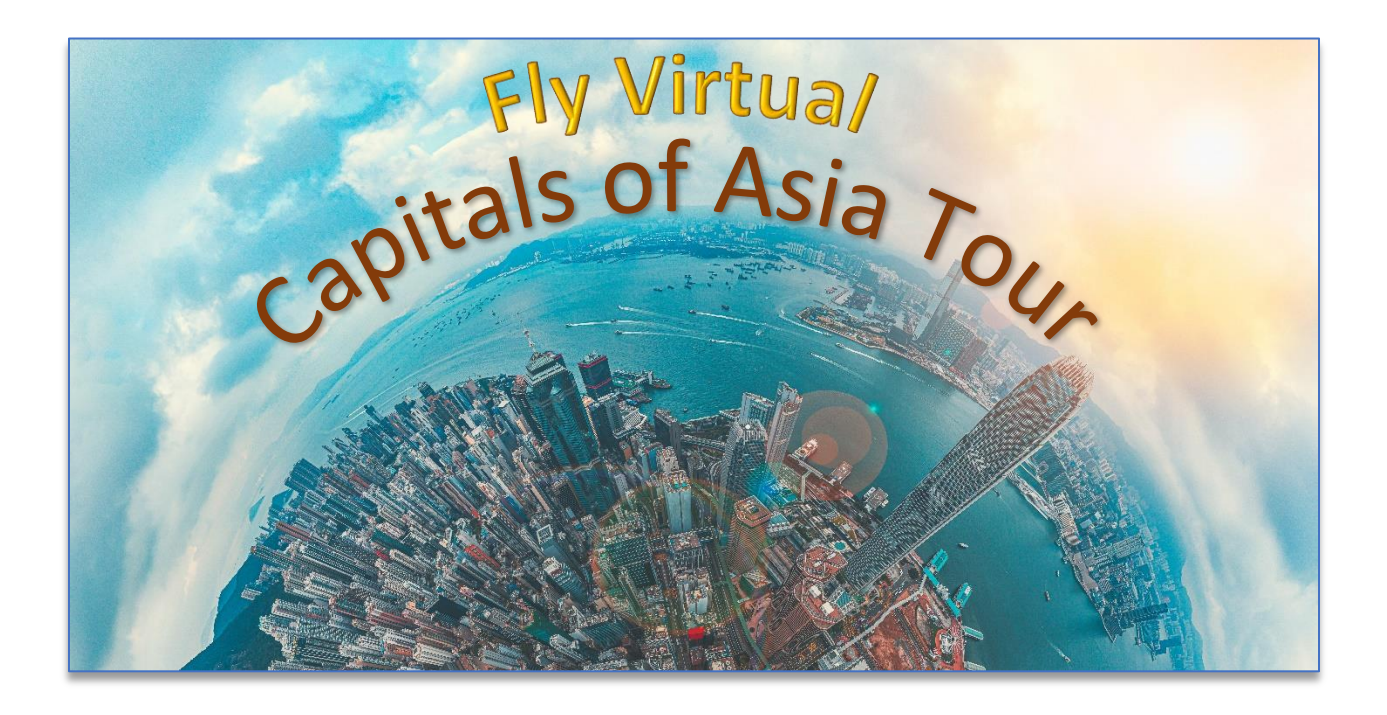

## NOTAM: FS9/FSX Flyers please see the bottom of the flyer for information about VYNT Airport!

Traverse through the Eastern countries of Asia, part of the world's largest and most diverse continent, that have some of the coldest, hottest, wettest and driest places on earth. The tour highlights its varied terrain, from mountain vistas to lush greenery and spectacular city skylines. The tour schedule includes the Capital of each country and some of the world's busiest airports where wide-body airliners are often used for short-haul flights.

Schedules, aircraft and airlines have been suggested for each route, but feel free to fly at any time of day or night, using any livery and aircraft of your choice that can make the distance.

## **Sign Up & Flying**

Make sure to sign in and click on the tour button. Find the tour, click details and then sign up to register (Your name should appear in the participants list). Please ensure that you fly the correct flight numbers in sequence.

You can use the new links on the tour details page to automatically add the flights to your schedules list by clicking "Add to Bid" on the right side of the screen. The flights will show up in SmartCars in your Flights page automatically – Click the refresh button on the SmartCars Flights if already open.

## *Thanks again to Tom KLM 15 for another outstanding Tour!*

## **FS9 & FSX flyers,**

**There are 2 issues with airports.** 

- **1) You can download VTBS scenery from our downloads section**
- **2) Work around for VYNT - Below**

The airport VYNT is not in the sim and after an exhaustive search we found no addon scenery for it. You will be using VYMD in its place.

We have created 2 schedules that will allow you to "work around" VYNT. See the graphics below for 2 specific flights you will fly in place of the regular legs 10 and 11. Flight numbers HVNCOA010A & LAOCOA011A

Please add a comment to hold the flight for a flight number change.

If you have questions, connect with us on discord, in the forums or via email.

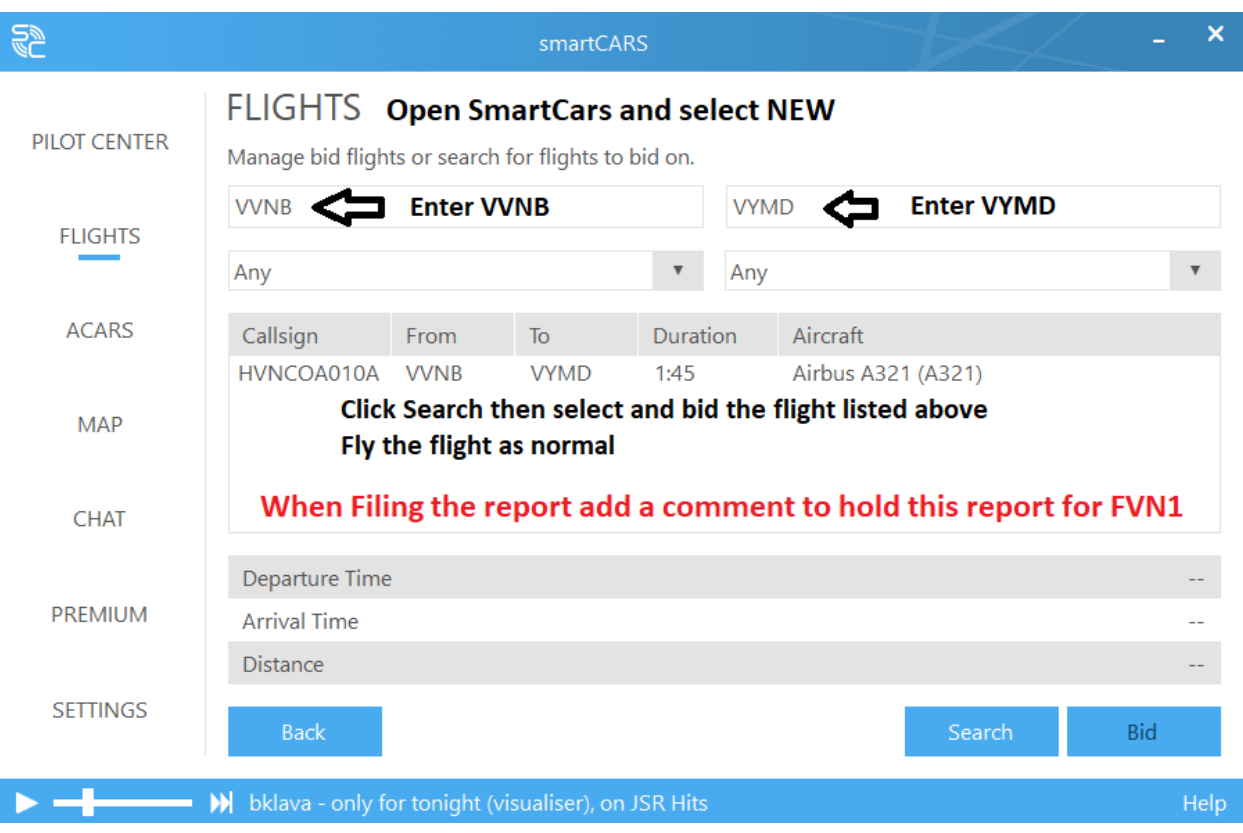

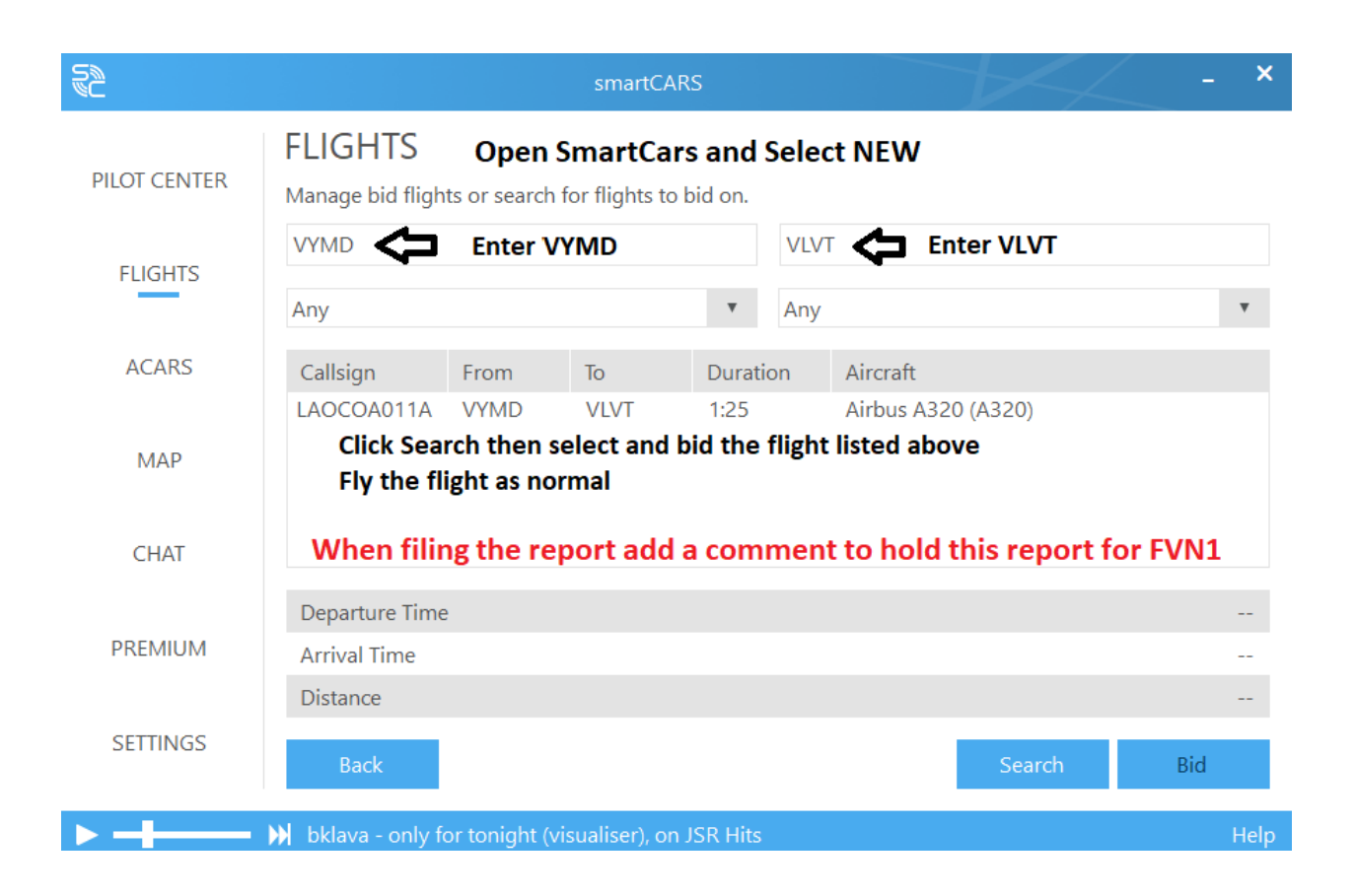